# **Evidência de Testes**

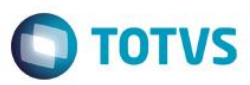

## **Evidência de Testes**

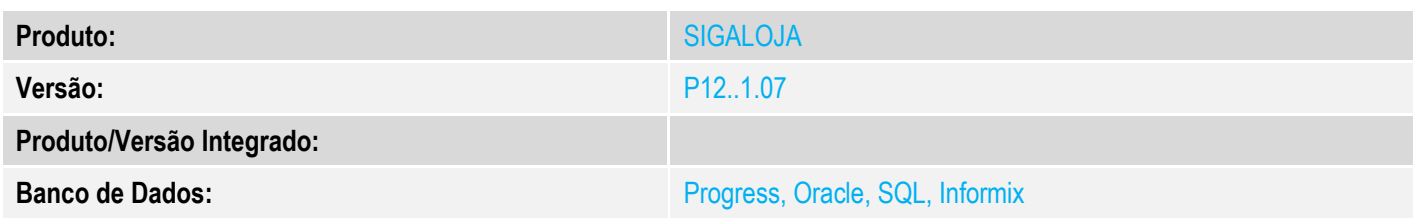

## **1. Evidência e sequência do passo a passo** *[obrigatório]*

#### **Pré-Requisitos:**

#### **Sequencia 001:**

1. No ambiente "Faturamento (SIGAFAT)", acesse "Atualizações / Venda Direta / Venda Direta". Registre um ou mais itens

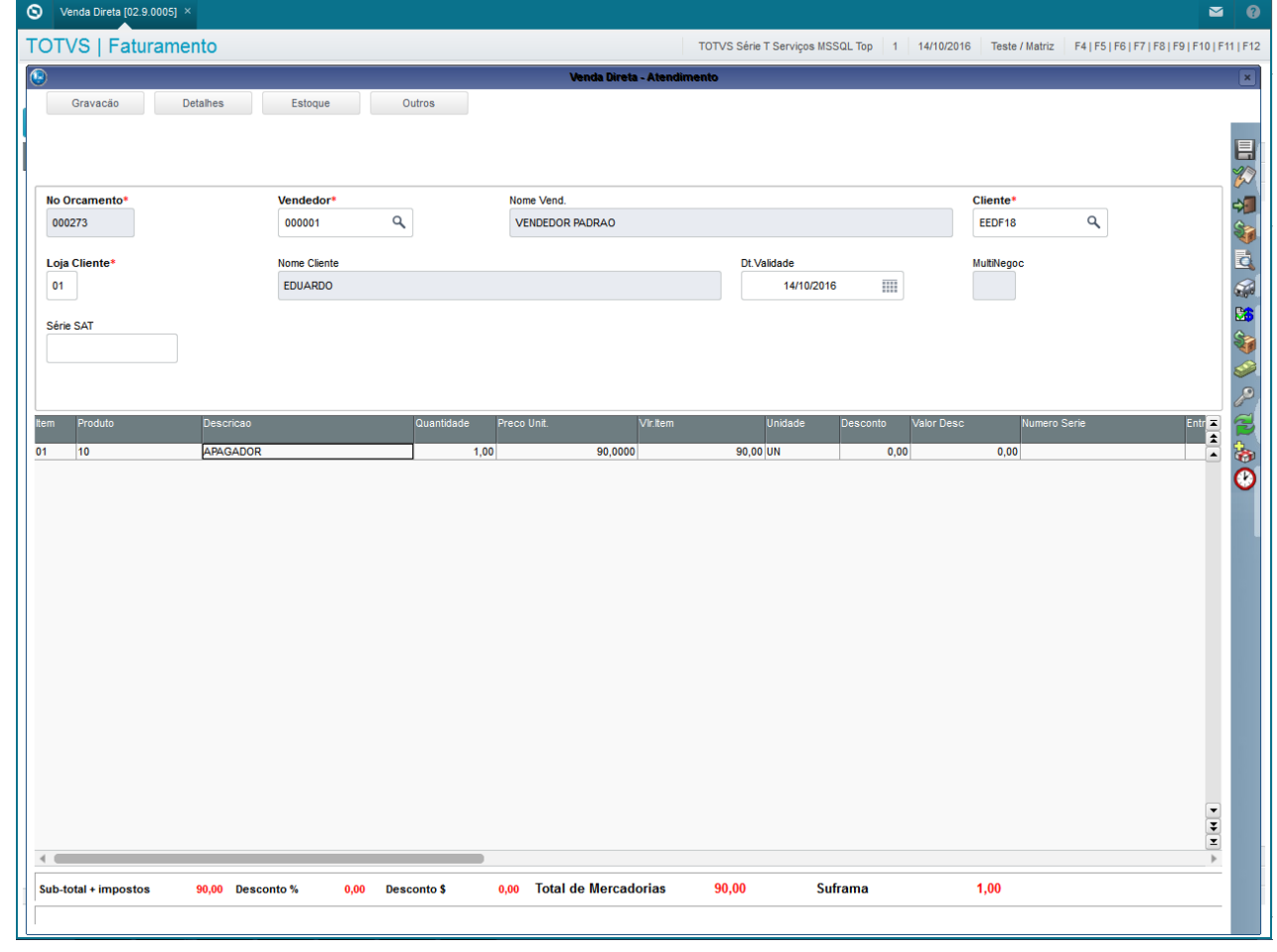

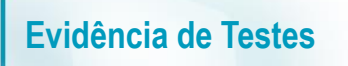

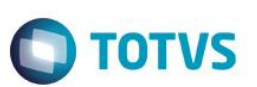

2. Em seguida clique em 'Detalhes / Frete (F9)'

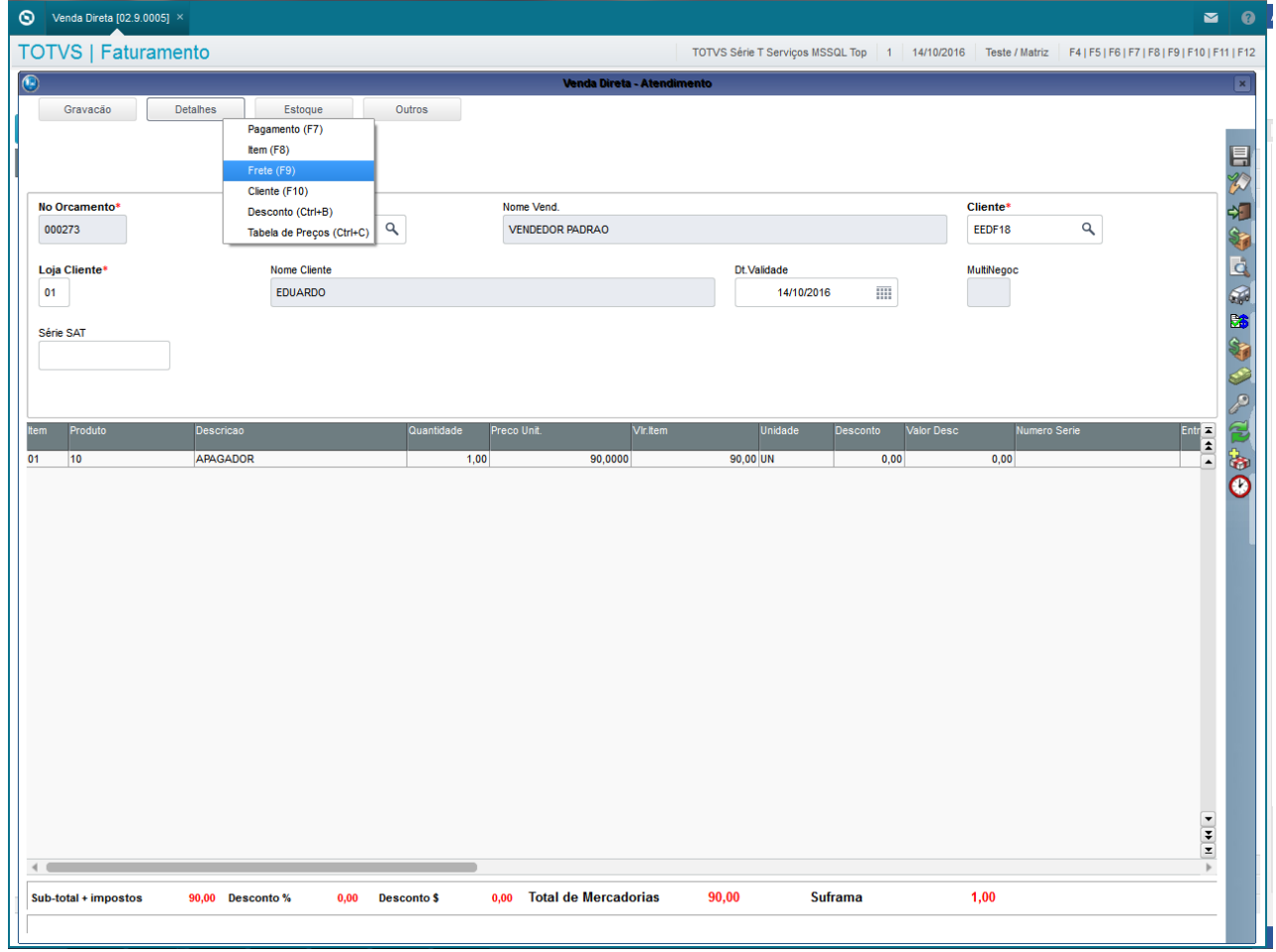

3. Insira o valor referente ao frete, clique em 'Salvar' e clique em 'Detalhes / Pagamento (F7)'

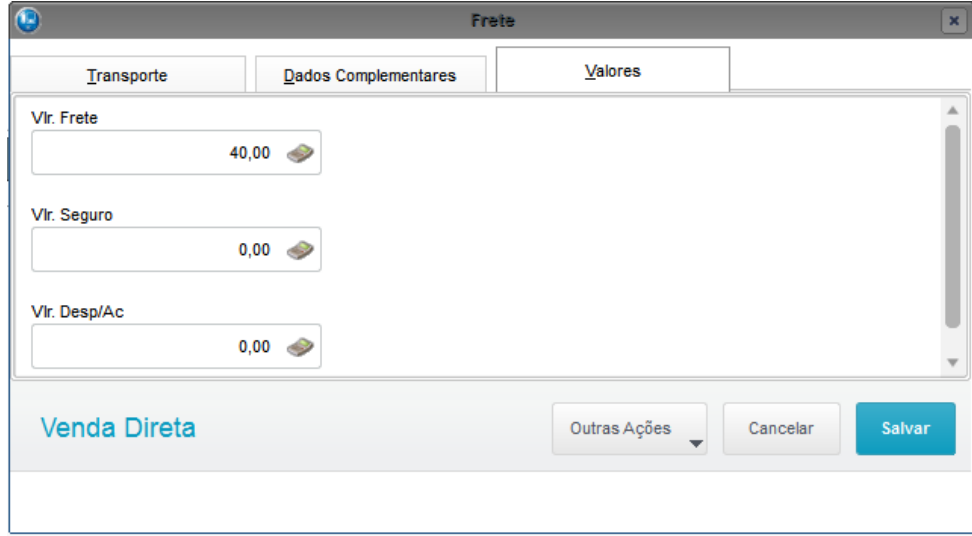

4. Escolha a forma de pagamento e finalize a venda

# **Evidência de Testes**

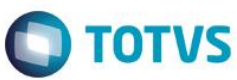

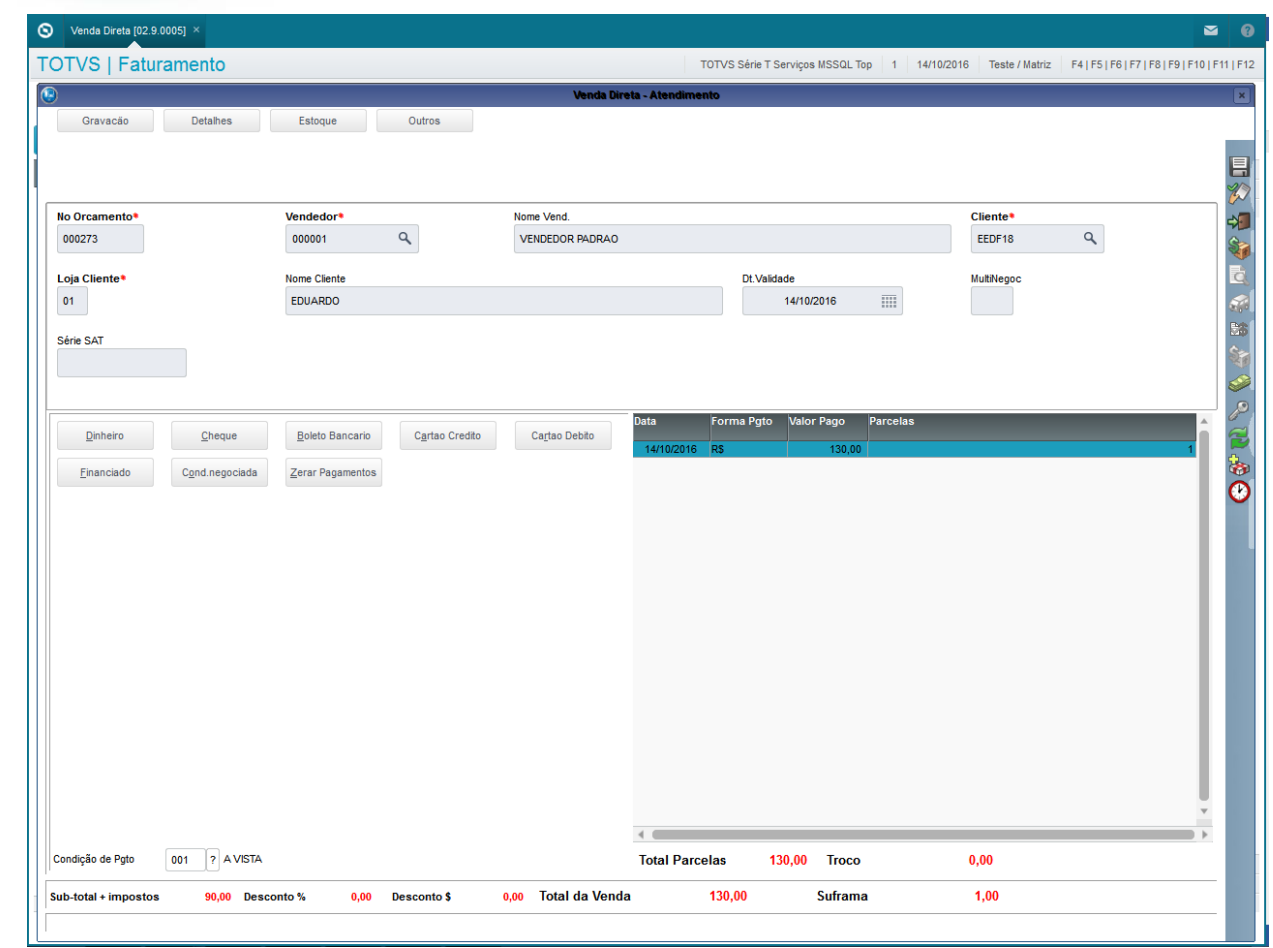

## 5. Ao finalizar, deverá gravar o valor do frete nos seguintes campos: L1\_FRETE, F2\_FRETE, L2\_VALFRE e D2\_VALFRE

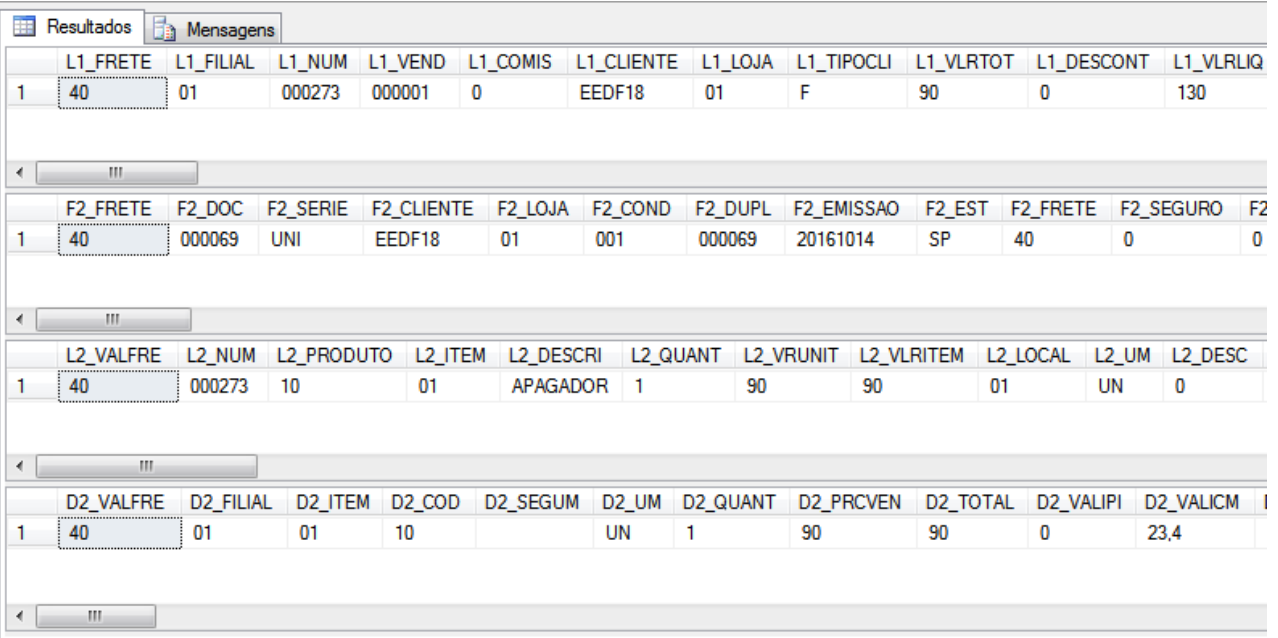

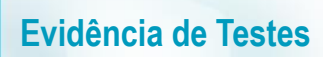

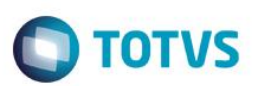

**2. Outras Evidências**